## WinNetStar Release Notes

## July 29, 2012

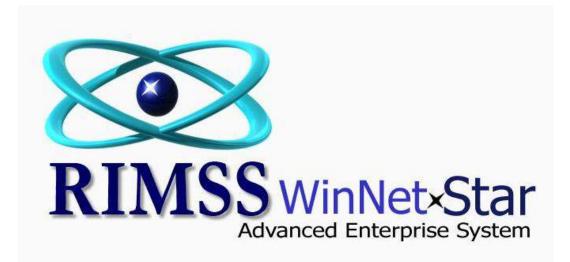

## **RELEASE NOTES**

Added a new Permission for Editing Pricing at Point of Sale. This Permission is included in the Company Functional Area within the Manage Users and Roles area underneath the File menu option. This Permission is checked (allowed) by default for all users. If you wish to take away this new Permission you should un-check this box. If a user does not have permission to edit pricing but attempts to do so, a pop up box will appear for an override option from a user that does have permission.

The View Application Events report has been moved to the Reports menu section. This report has always captured Credit Limit Overrides and other application events but now also captures Point of Sale Price Edits (all changes to POS Item Pricing regardless of user or permission). To view this report navigate to Reports>View Application Events. The default view of this report is grouped by application event. You can click on the plus sign to expand any grouping or you can right mouse click on the "Event Created By" box to see an option to expand the full report. We will be updating this report in the future with additional columns, additional events, and with Pre-Fetch filters.

Users can now add the same Service Technician with the same Service Issue and Op Code to a Repair Order.

Added Pre-Fetch Filters to the Eligible Core List for Date Range and Customer. This report now opens blank awaiting the entry of Pre-Fetch Filters.

Added the Physical Location column from the WG Master to the RO lookup in Time Slips.

Added a new field for Order Number to WG Master general tab.

Now displaying a more user friendly error message when users attempt to merge sales history and one of the items has a negative quantity. The negative quantity must be corrected before the merge can be completed.

Numerous enhancements and fixes have been added to the beta version of the Lease module.

Added the four CNH AMAX APR fields to the Inventory Items list. You can find these in Column Chooser.

Corrected a performance issue on importing Purchase Orders into an IR Bill when there were GL Line Types. This process should be substantially faster now.

Core Credits on Point of Sale documents now include the original invoice number where the

core was sold.

Added the Apply Core Credits feature to the Sales Order.

Added a feature to prompt the user to delete cores from the Core Eligibility report when a part is returned by the customer that included a core charge.

Add a new column to the Transaction Detail report for "Is Reconciled".

Added the Customer Deposit feature to Repair Orders. Users can now take a deposit from a customer on a repair order and the system will track that deposit against that repair order throughout the process. Refer to the RIMSS help document titled Customer Deposit on Sales Order for help with this feature. Your F1 key on your keyboard is a shortcut to the RIMSS help site.

When the system auto generates a Sale Order in conjunction with the receipt of a Back Ordered Item, the Sales Order now includes the Salesman from the originating document.

Added the Primary Bin Location column to the Locations Tab of the Item Master and to the No Stock Pop Up at point of sale.

Corrected an issue on the memo field of the WG Sales Order where the memo was not being saved unless the user clicked out of that field before saving.

Corrected an issue with the Standard Hours populating correctly when using Standard Service Issues.

Using the shortcut key F11 at point of sale will now produce the No Stock pop up if the quantity is not available for sale.

Corrected an issue where the system was removing the Primary Bin flag when adding a secondary bin location.

Added a feature to update the displayed cost of a Wholegood on a WG Sales Order each time the sales order is opened.

When importing a pick list into a Suggested Stock Order the system now populates the various quantity fields.

Users can now edit the Ship To Address on Purchase Orders that were auto generated by the system's Suggested Stock Order program.

Made several improvements to the Wholegood Sales report including adding a Pre-Fetch Filter for department and adding several new columns to column chooser. In addition, the Invoice Number column will populate for each transaction (JE, IR Bill, Repair Order, Payment, etc) that is linked to a given WG System ID. You can now group this report by Invoice number and see all related P&L effect regardless of the document type that originated the transaction.

Corrected an issue with the WG Transfer document accumulating incorrect amounts in certain rare circumstances.

Added the Physical Location column from the WG Master to the Repair Order List.

Added a new feature to allow users to create a customer payment term that accommodates a statement cutoff date (and associated invoice due date) for other than Month End. i.e. statement cutoff of the 25<sup>th</sup> of each month.

Added an option to age credits in accounts receivable. To select this option, navigate to Company>Company Preferences. You will see a check box for this new feature on the CRM tab.

Added an option to include credits in the calculation of Finance Charges. To select this option, navigate to Company>Company Preferences. You will see a check box for this new feature on the CRM tab.

Added a new feature to allow the merge of Purchase Orders from different locations. The system will default the newly created PO to the Location of the PO first selected. All Inventory Item masters must exist at the location for the surviving PO before this merge can be accomplished. To use this feature, open a list of Purchase Orders and select the Show All menu item to see the PO's from all locations. Hold your Ctrl key down and click on the PO's that you wish to merge selecting the PO from the location you wish to be the surviving location first. After selecting all of the PO's you wish to merge, right mouse click on any one of the selected lines and click on the Merge option.

Added a menu option to print receiving reports directly from a Purchase Order.

Corrected an issue where the Supplier Reference on the Supplier Statements was not populating when the amount was a credit.

Added a memo column to the Inventory Adjustment document.

Added the Supplier Address to the top of the remittance advice on printed Accounts Payable Checks.

Added a custom wording section for Supplier Statements separate from Customer Statements.

Added a column for Customer Type to the Sales Tax Detail report.

Corrected a cursor focus issue when adding a new line to an Inventory Adjustment document.

Added asterisks to fill in the remaining space behind the spelled out amount on printed checks.

Credit Invoices now will print with the description "Credit Invoice".

Point of Sale documents will now print the line items in the order they appear on your screen.

You now have an option to have Customer Notes set for Auto Display pop up on the Close of a Repair Order. To set this option navigate to Company>Company Preferences and click on the Service Tab.

Date and Adjustment Account were added to the default header on the printed inventory adjustment form.

Added a column to the Customer List for Last Transaction Date. This date represents the most recent document date for any point of sale document type. Please note that including this column in your list will substantially slow the performance of the system populating the list.

Corrected an issue with blank spaces in the printed General Ledger report.

Added an option for allowing a Hard Accounting Close with negative inventory. To select this option, navigate to Company>Company Preferences and click on the General Tab.

Corrected an issue with the Pre-Fetch filter on the Customer Line Item Detail report for Voided documents.

Added a mapping process within the Chart of Accounts for CNH, Navistar, and ATD financial statements. There is also an option to set these fields as required. To select this option navigate to Company>Company Preferences and click on the General Tab. The full functionality of the Navistar and ATD financial statement submission process will be included in a future release. CNH is currently fully functional.